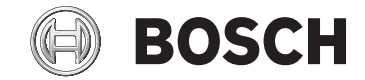

# **Purion**

BUI215

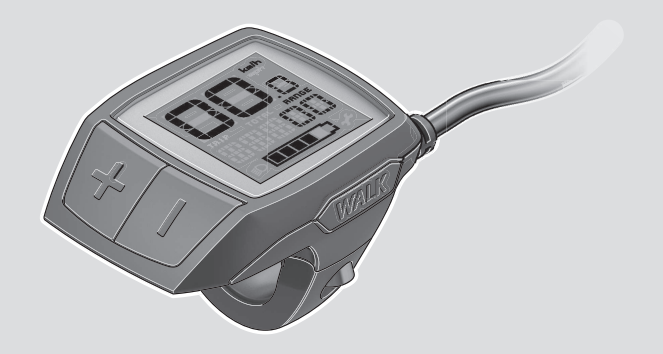

**Robert Bosch GmbH** 72757 Reutlingen

Germany

**www.bosch-ebike.com**

**1 207 020 XBP** (2020.03) T / 91 **EEU**

- **pl** Oryginalna instrukcja obsługi
- **cs** Původní návod k obsluze
- **sk** Pôvodný návod na obsluhu
- **hu** Eredeti használati utasítás
- **ro** Instrucțiuni de folosire originale
- **bg** Оригинално ръководство за експлоатация
- **sl** Originalna navodila za uporabo
- **hr** Originalne upute za uporabu
- **et** Originaalkasutusjuhend
- **lv** Oriģinālā lietošanas pamācība
- **lt** Originali instrukcija

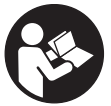

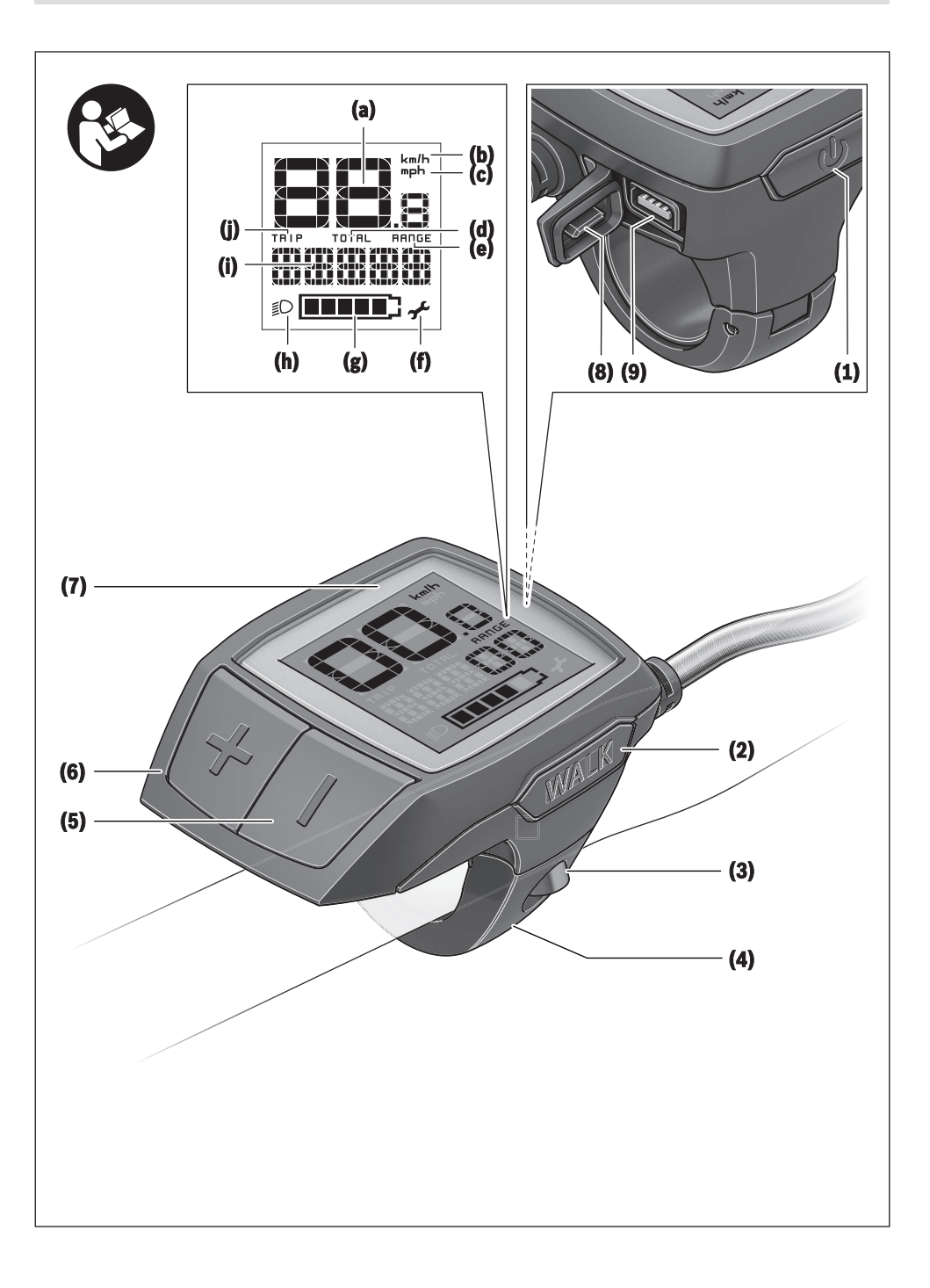

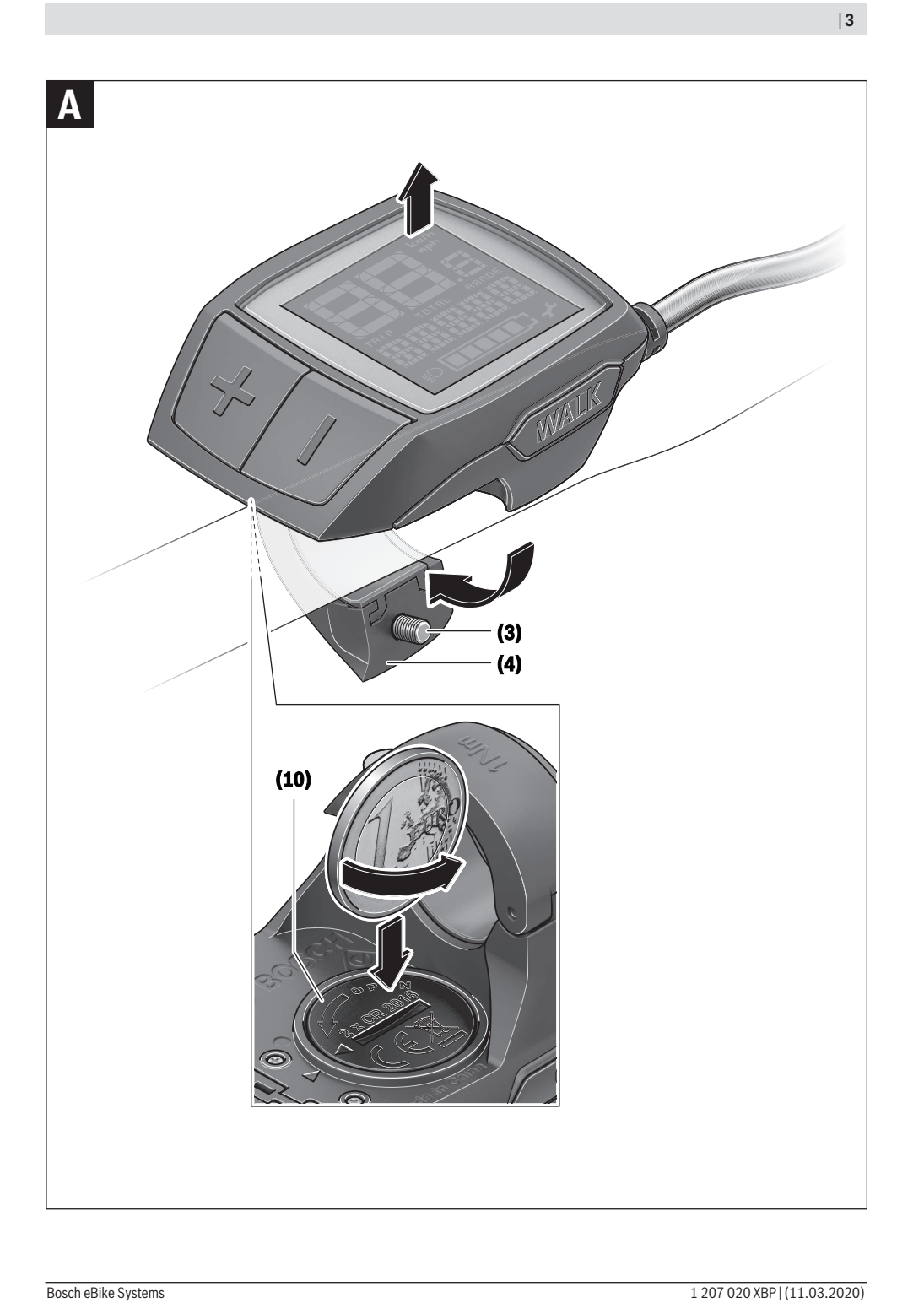

# **Bezpečnostní upozornění**

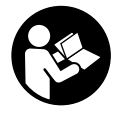

#### **Přečtěte si všechna bezpečnostní upozornění a všechny pokyny.** Nedodržování bezpečnostních upozornění

a pokynů může mít za následek úraz elektrickým proudem, požár a/nebo těžká poranění.

#### **Všechna bezpečnostní upozornění a pokyny uschovejte pro budoucí potřebu.**

Pojem **akumulátor**, který se používá v tomto návodu k obsluze, se vztahuje na všechny originální akumulátory Bosch eBike.

- $\triangleright$  Dbejte na to, aby informace na palubním počítači **neodváděly vaši pozornost.** Pokud se nesoustředíte výhradně na provoz, riskujete, že se stanete účastníkem dopravní nehody. Pokud chcete zadávat do palubního počítače údaje nad rámec změny úrovně podpory, zastavte a zadejte příslušné údaje.
- u **Přečtěte si a dodržujte všechny bezpečnostní upozornění a instrukce ve všech návodech k použití systému eBike a v návodu k použití vašeho elektrokola.**
- u **Jas displeje nastavte tak, abyste dobře viděli důležité informace, jako rychlost nebo výstražné symboly.** Nesprávně nastavený jas displeje může způsobit nebezpečné situace.

# **Popis výrobku a výkonu**

#### **Použití v souladu s určeným účelem**

Palubní počítač **Purion** je určený k řízení systému Bosch eBike a pro zobrazování údajů o jízdě.

Kromě zde popsaných funkcí se může kdykoli stát, že budou provedeny změny softwaru pro odstranění chyb a změny funkcí.

# **Zobrazené součásti**

Číslování zobrazených komponent se vztahuje k vyobrazení na stranách s obrázky na začátku návodu.

Jednotlivá vyobrazení v tomto návodu k použití se mohou v závislosti na vybavení vašeho elektrokola nepatrně lišit od skutečného provedení.

- **(1)** Tlačítko zapnutí/vypnutí palubního počítače
- **(2)** Tlačítko pomoci při vedení **WALK**
- **(3)** Šroub pro upevnění palubního počítače
- **(4)** Držák palubního počítače
- **(5)** Tlačítko snížení podpory **–**
- **(6)** Tlačítko zvýšení podpory **+**
- **(7)** Displej
- **(8)** Ochranná krytka zdířky USB
- **(9)** Diagnostická zdířka USB (jen pro servisní účely)
- **(10)** Kryt přihrádky baterie

#### **Zobrazení na palubním počítači**

- **(a)** Ukazatel tachometru
- **(b)** Ukazatel jednotky km/h
- **(c)** Ukazatel jednotky mph
- **(d)** Ukazatel celkové vzdálenosti **TOTAL**
- **(e)** Ukazatel dojezdu **RANGE**
- **(f)** Ukazatel servisu
- **(g)** Ukazatel stavu nabití akumulátoru
- **(h)** Ukazatel osvětlení
- **(i)** Ukazatel úrovně podpory/ukazatel hodnot
- **(j)** Ukazatel ujeté vzdálenosti **TRIP**

#### **Technické údaje**

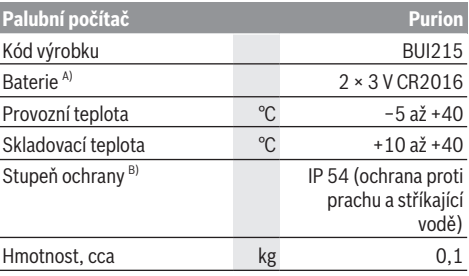

A) Doporučujeme používat baterie, které nabízí firma Bosch. Můžete si je zakoupit u svého prodejce jízdního kola (objednací číslo: 1 270 016 819).

B) Při zavřeném krytu USB

Systém Bosch eBike používá FreeRTOS

(viz <http://www.freertos.org>).

# **Provoz**

## **Symboly a jejich význam**

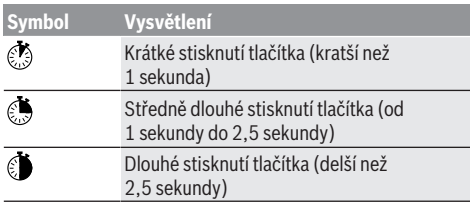

# **Uvedení do provozu**

#### **Předpoklady**

Systém eBike lze aktivovat pouze tehdy, pokud jsou splněné následující předpoklady:

- Je nasazený dostatečně nabitý akumulátor (viz návod k použití akumulátoru).
- Senzor rychlosti je správně připojený (viz návod k použití pohonné jednotky).

#### **Zapnutí/vypnutí systému eBike**

Pro **zapnutí** systému eBike máte následující možnosti:

- Při nasazeném akumulátoru systému eBike stiskněte tlačítko zapnutí/vypnutí **(1)** palubního počítače.
- Stiskněte tlačítko zapnutí/vypnutí akumulátoru systému eBike (viz návod k použití akumulátoru).

Pohon se aktivuje, jakmile začnete šlapat (kromě funkce pomoci při vedení nebo při úrovni podpory **OFF**). Výkon motoru se řídí podle úrovně podpory nastavené v palubním počítači.

Jakmile v normální režimu přestanete šlapat nebo jakmile dosáhnete rychlosti **25/45 km/h**, podpora pohonem eBike se vypne. Pohon se automaticky znovu aktivuje, jakmile začnete šlapat a rychlost je nižší než **25/45 km/h**.

Pro **vypnutí** systému eBike máte následující možnosti:

- Stiskněte tlačítko zapnutí/vypnutí **(1)** palubního počítače.
- Vypněte akumulátor eBike tlačítkem zapnutí/vypnutí akumulátoru. (Možná jsou řešení výrobců jízdních kol, u kterých není přístup k tlačítku zapnutí/vypnutí akumulátoru; viz návod k použití akumulátoru.)

Po vypnutí se vypne i systém. Trvá to cca 3 sekundy. Okamžité opětovné zapnutí je možné až po dokončení vypnutí systému.

Pokud se elektrokolo přibližně 10 min nepohybuje **a** nestisknete žádné tlačítko na palubním počítači, systém eBike se z důvodu úspory energie automaticky vypne.

**Upozornění:** Když elektrokolo odstavíte, vždy systém eBike vypněte.

**Upozornění:** Když jsou baterie palubního počítače vybité, můžete přesto systém eBike zapnout pomocí akumulátoru jízdního kola. Doporučujeme ale interní baterie co nejdříve vyměnit, aby se zabránilo poškození.

#### **Napájení palubního počítače**

Palubní počítač je napájený pomocí dvou knoflíkových baterií CR2016.

#### **Výměna baterií (viz obrázek A)**

Když se na displeji palubního počítače zobrazí **LOW BAT**, sejměte palubní počítač z řídítek tak, že vyšroubujete šroub pro upevnění **(3)** palubního počítače. Pomocí vhodné mince otevřete kryt přihrádky baterie **(10)**, vyjměte vybité baterie a vložte nové baterie typu CR2016. Baterie doporučené firmou Bosch můžete zakoupit u svého prodejce jízdního kola.

Při vkládání baterií dbejte na správnou polaritu.

Znovu zavřete kryt přihrádky baterie a upevněte palubní počítač pomocí upevňovacího šroubu **(3)** na řídítka elektrokola.

# **Zapnutí/vypnutí pomoci při vedení**

Pomoc při vedení vám může usnadnit vedení elektrokola. Rychlost při této funkci závisí na zařazeném převodovém stupni a může být maximálně **6 km/h**. Čím je zvolený převodový stupeň nižší, tím nižší je rychlost u funkce pomoci při vedení (při plném výkonu).

u **Funkce pomoci při vedení se smí používat výhradně při vedení elektrokola.** Pokud se kola elektrokola při používání pomoci při vedení nedotýkají země, hrozí nebezpečí poranění.

Pro **aktivaci** pomoci při vedení krátce stiskněte tlačítko **WALK** na palubním počítači. Po aktivaci stiskněte během 3 s tlačítko **+** a držte ho stisknuté. Pohon eBike se zapne.

**Upozornění:** Pomoc při vedení nelze aktivovat při úrovni podpory **OFF**.

Pomoc při vedení se **vypne**, jakmile nastane jedna z následujících skutečností:

- uvolníte tlačítko **+**,
- kola elektrokola se zablokují (např. zabrzděním nebo nárazem na překážku),
- rychlost překročí **6 km/h**.

Funkce pomoci při vedení podléhá specifickým předpisům jednotlivých zemí, a může se proto od výše uvedeného popisu lišit nebo být deaktivovaná.

# **Nastavení úrovně podpory**

Na palubním počítači můžete nastavit, jak silně vám bude pohon eBike pomáhat při šlapání. Úroveň podpory lze kdykoli změnit, i během jízdy.

**Upozornění:** U některých provedení je možné, že je úroveň podpory přednastavená a nelze ji změnit. Je také možné, že je na výběr menší počet úrovní podpory, než je zde uvedeno.

Maximálně jsou k dispozici následující úrovně podpory:

- **OFF:** Pomocný motor je vypnutý, elektrokolo se stejně jako normální jízdní kolo pohání pouze šlapáním. Při této úrovni podpory nelze aktivovat pomoc při vedení.
- **ECO:** Účinná podpora při maximální efektivitě, pro maximální dojezd.
- **TOUR:** Rovnoměrná podpora, pro trasy s dlouhým dojezdem.

#### – **SPORT/eMTB:**

**SPORT:** Silná podpora, pro sportovní jízdu na hornatých trasách a pro městský provoz.

**eMTB:** Optimální podpora v každém terénu, sportovní jízda, zlepšená dynamika, maximální výkon (**eMTB** k dispozici pouze v kombinaci s pohonnými jednotkami BDU250P CX, BDU365, BDU450 CX a BDU480 CX. Případně může být nutná aktualizace softwaru.)

– **TURBO:** Maximální podpora až do vysokých frekvencí šlapání, pro sportovní jízdu.

Pro **zvýšení** úrovně podpory krátce stiskněte tlačítko **+ (6)** na palubním počítači tolikrát, dokud se na ukazateli **(i)** nezobrazí požadovaná úroveň podpory, pro **snížení** stiskněte krátce tlačítko **– (5)**.

Když je na ukazateli nastaveno **TRIP**, **TOTAL** nebo **RANGE**, zobrazí se zvolená úroveň podpory jen krátce (cca 1 sekundu).

## **Zapnutí/vypnutí osvětlení jízdního kola**

U provedení, u kterého je jízdní světlo napájené pomocí systému eBike, lze středně dlouhým stisknutím d tlačítka + zapnout současně přední a zadní světlo. Pro vypnutí osvětlení jízdního kola stiskněte dlouze  $\bullet$  tlačítko **+**.

Při zapnutém světle se zobrazí symbol osvětlení **(h)**.

Vždy než vyjedete, zkontrolujte, zda správně funguje osvětlení jízdního kola.

Palubní počítač uloží stav světla a po novém spuštění případně aktivuje světlo podle uloženého stavu.

Zapnutí a vypnutí osvětlení jízdního kola nemá vliv na podsvícení displeje.

# **Zobrazení a nastavení palubního počítače**

#### **Ukazatel stavu nabití akumulátoru**

Ukazatel stavu nabití akumulátoru **(g)** ukazuje stav nabití akumulátoru systému eBike. Stav nabití akumulátoru eBike lze také zjistit podle LED na samotném akumulátoru. Na ukazateli **(g)** odpovídá každý sloupeček v symbolu akumulátoru přibližně 20 % kapacity:

**AKUM** Akumulátor systému eBike je úplně nabitý.

<sup>1</sup>] Akumulátor systému eBike by se měl dobít.

LED ukazatele stavu nabití na akumulátoru zhasnou. Kapacita pro podporu pohonu je vypotřebovaná a podpora se pozvolna vypne. Zbývající kapacita se použije pro osvětlení, ukazatel bliká.

Kapacita akumulátoru systému eBike stačí ještě přibližně na 2 hodiny osvětlení jízdního kola.

## **Ukazatele rychlosti a vzdálenosti**

Na ukazateli tachometru **(a)** se neustále zobrazuje rychlost. Na ukazateli **(i)** se standardně zobrazuje vždy poslední nastavení. Opakovaným středně dlouhým stisknutím tlačítka **–** se postupně zobrazuje ujetá vzdálenost **TRIP**, celkový počet kilometrů **TOTAL** a dojezd akumulátoru **RANGE**. (Krátkým stisknutím tlačítka **–** se úroveň podpory sníží!)

Pro **resetování** ujeté vzdálenosti **TRIP** zvolte ujetou vzdálenost **TRIP** a současně dlouze stiskněte tlačítka **+** a **–**. Nejprve se na displeji zobrazí **RESET**. Když držíte obě tlačítka dále stisknutá, nastaví se ujetá vzdálenost **TRIP** na **0**. Pro **resetování** dojezdu **RANGE** zvolte dojezd **RANGE** a současně dlouze stiskněte tlačítka **+** a **–**. Nejprve se na displeji zobrazí **RESET**. Když držíte obě tlačítka dále stisknutá, nastaví se ujetá vzdálenost **TRIP** na **0**. Zobrazené hodnoty můžete přepnout z kilometrů na míle,

když podržíte stisknuté tlačítko **–** a krátce stisknete tlačítko zapnutí/vypnutí **(1)** .

Pro účely údržby lze zjistit stavy verzí dílčích systémů a jejich typová čísla, pokud dílčí systémy sdělují tyto informace (v závislosti na dílčím systému). Při **vypnutém** systému stiskněte současně tlačítka **–** a **+** a poté stiskněte tlačítko zapnutí/vypnutí **(1)**.

USB zdířka je vyhrazená pro připojení diagnostických systémů. USB zdířka jinak nemá žádnou další funkci.

#### u **USB přípojka musí být vždy úplně uzavřená ochrannou krytkou (8).**

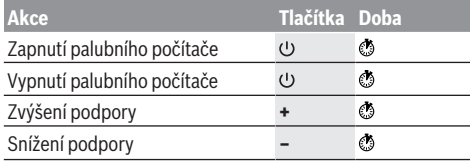

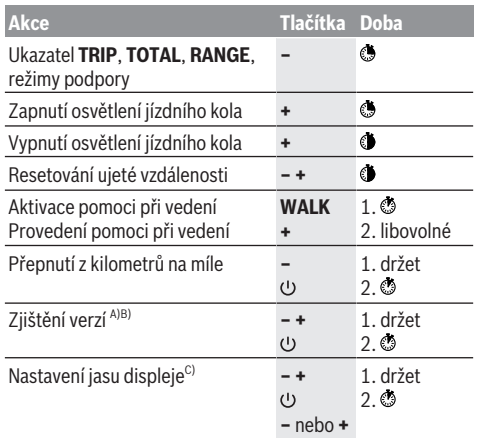

A) Systém eBike musí být vypnutý.

- B) Informace se zobrazují jako běžící text.
- C) Displej musí být vypnutý.

# **Zobrazený chybový kód**

Součásti systému eBike se neustále automaticky kontrolují. Když je zjištěna závada, zobrazí se na palubním počítači chybový kód.

V závislosti na druhu závady se případně automaticky vypne pohon. V jízdě lze ale vždy pokračovat bez podpůrného pohonu. Před dalšími jízdami by se měl systém eBike zkontrolovat.

#### u **Veškeré opravy nechávejte provádět výhradně u autorizovaného prodejce jízdních kol.**

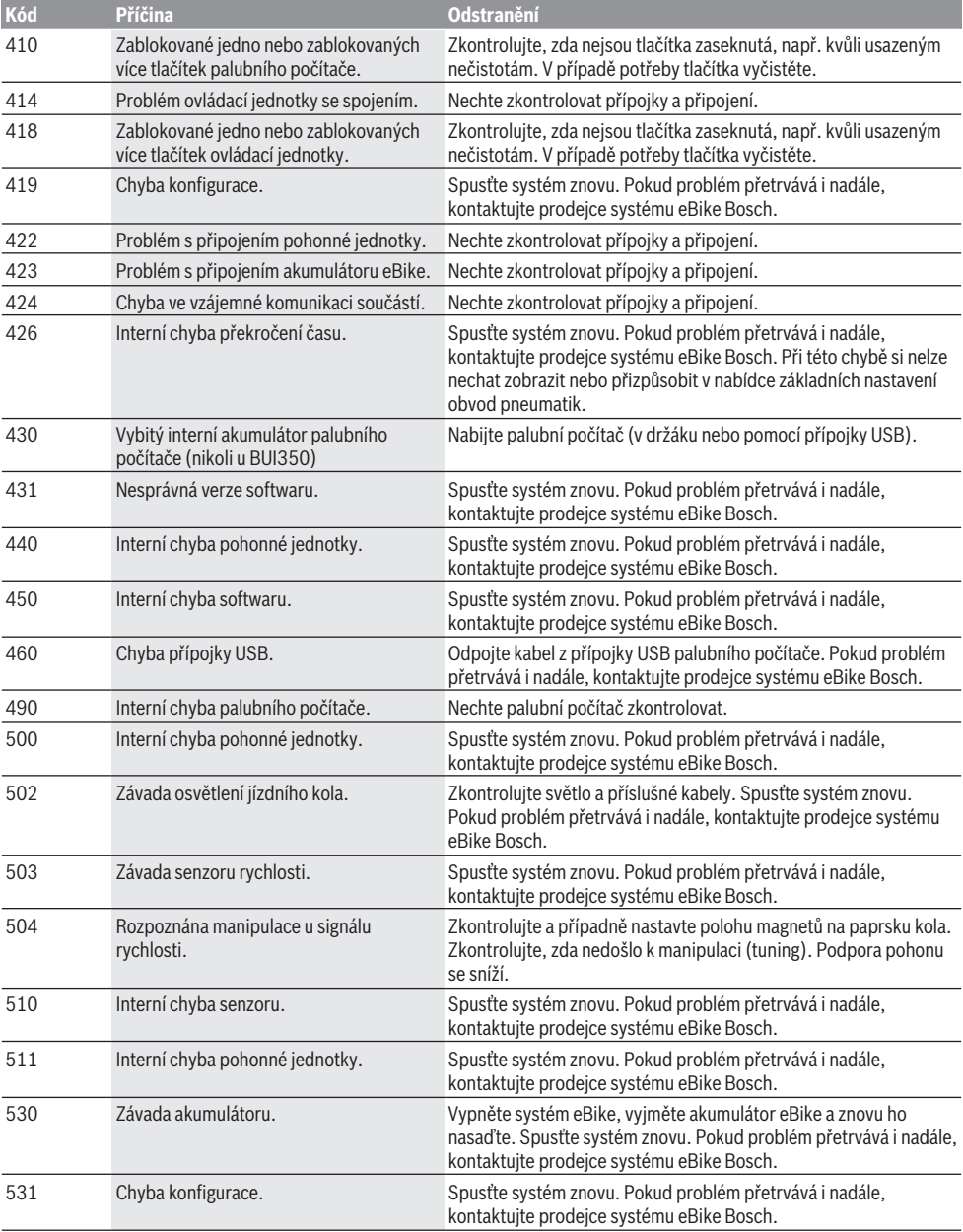

# Čeština – **6**

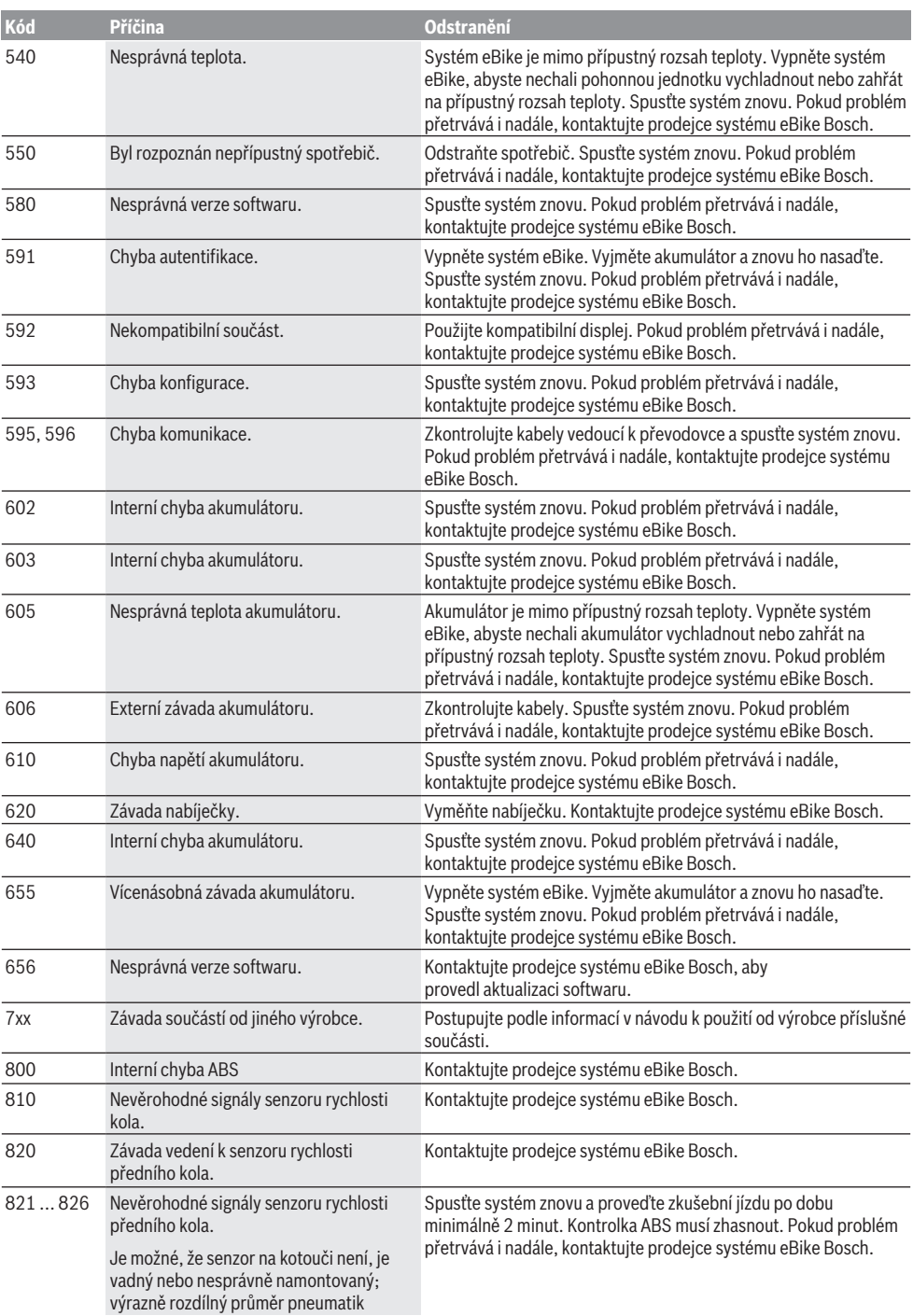

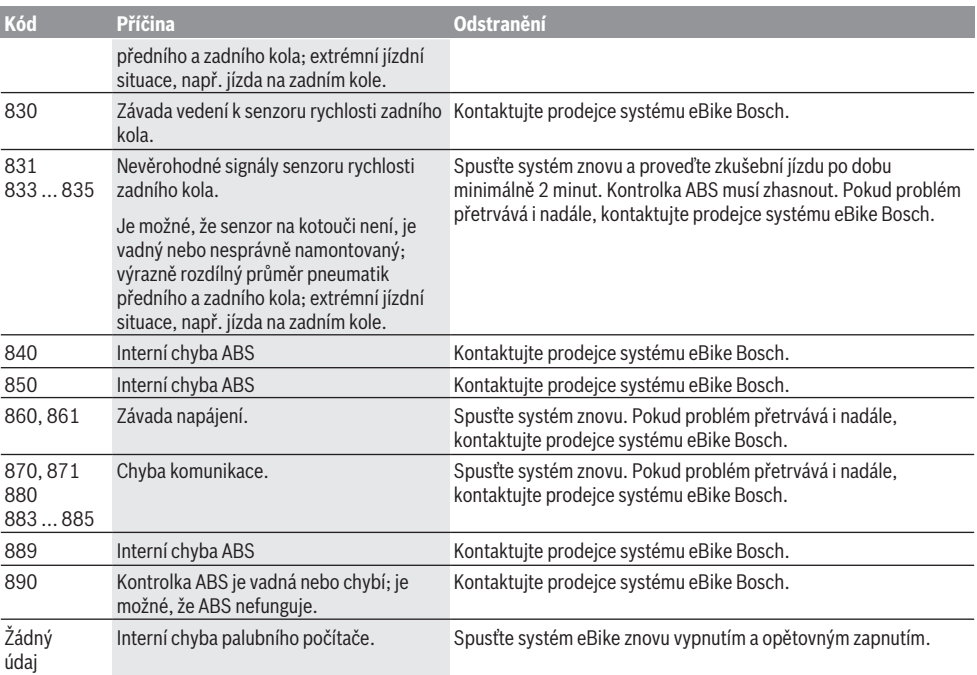

# **Údržba a servis**

# **Údržba a čištění**

Žádné součásti včetně pohonné jednotky se nesmí ponořovat do vody nebo čistit tlakovou vodou.

K čištění palubního počítače používejte měkký hadr navlhčený jen vodou. Nepoužívejte žádné čisticí prostředky. Nechte minimálně jednou ročně provést technickou kontrolu systému eBike (mj. mechaniky, aktuálnosti systémového softwaru).

Navíc může výrobce nebo prodejce jízdního kola pro termín servisu uložit v systému počet ujetých kilometrů. V tom případě vám palubní počítač zobrazí potřebný servis pomocí ukazatele **(f)** .

Pro servis nebo opravy systému eBike se obraťte na autorizovaného prodejce jízdních kol.

# **Zákaznická služba a poradenství ohledně použití**

V případě otázek k systému eBike a jeho součástem se obraťte na autorizovaného prodejce jízdních kol. Kontaktní údaje autorizovaných prodejců jízdních kol najdete na internetové stránce [www.bosch-ebike.com.](http://www.bosch-ebike.com)

#### **Likvidace**

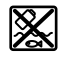

Pohonnou jednotku, palubní počítač včetně ovládací jednotky, akumulátor, senzor rychlosti, příslušenství a obaly je třeba odevzdat k ekologické recyklaci.

Nevyhazujte eBike a jeho součásti do komunálního odpadu!

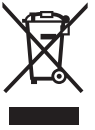

Podle evropské směrnice 2012/19/EU se musí již nepoužitelná elektrická zařízení a podle evropské směrnice 2006/66/ES vadné nebo opotřebované akumulátory/baterie shromažďovat odděleně a odevzdat k ekologické recyklaci.

Již nepoužitelné součásti systému Bosch eBike odevzdejte autorizovanému prodejci jízdních kol.

**Změny vyhrazeny.**